HA8000

# 無停電電源装置(UPS)

# (形名:BU7132/BU7132A)

## **HITACHI**

EMA0002591-R

 電波障害自主規制について  $\mathsf A$ **VCCI-A**  $\Box$  $\Box$  $4800A$ UPS BU7132 336A  $\Box$ 

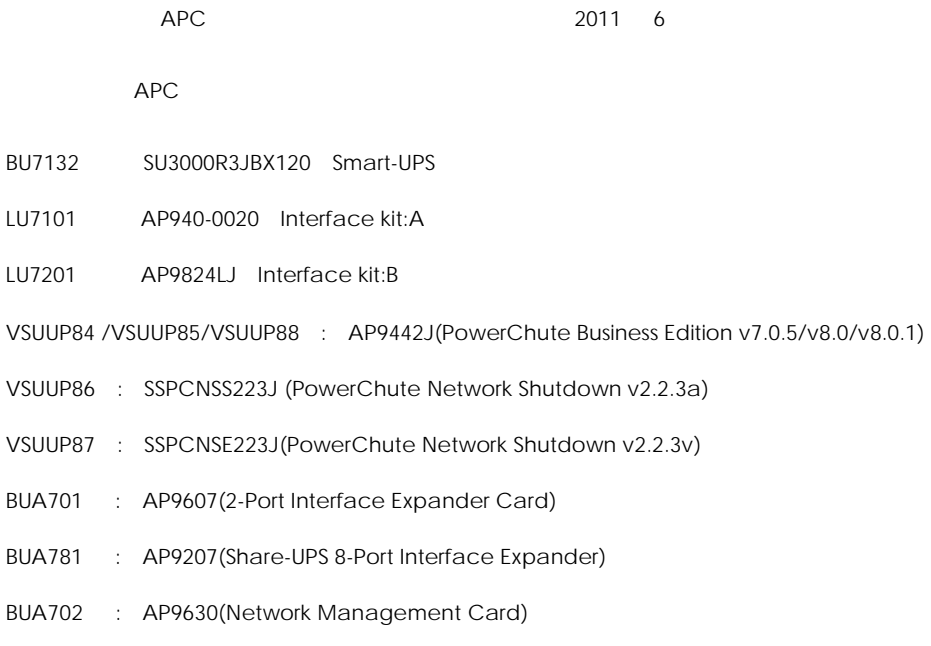

Copyright© Hitachi, Ltd. 2011. All rights reserved.

 $\Box$ 

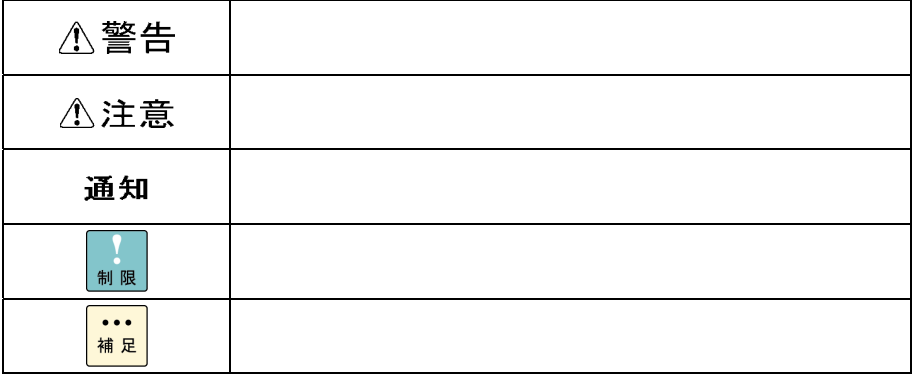

 $\Box$ 

 $\textdegree$  GQ-"  $\textdegree$  GH-" A  $UPS$ 

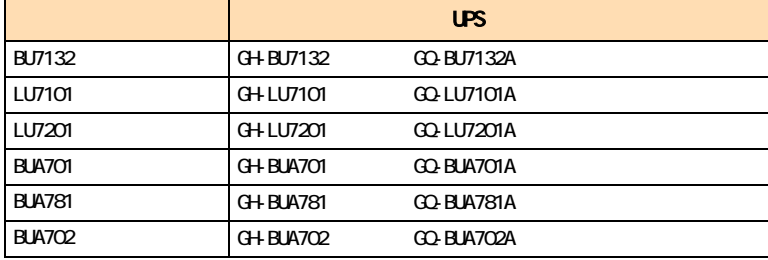

4

 $\overline{OS}$ 

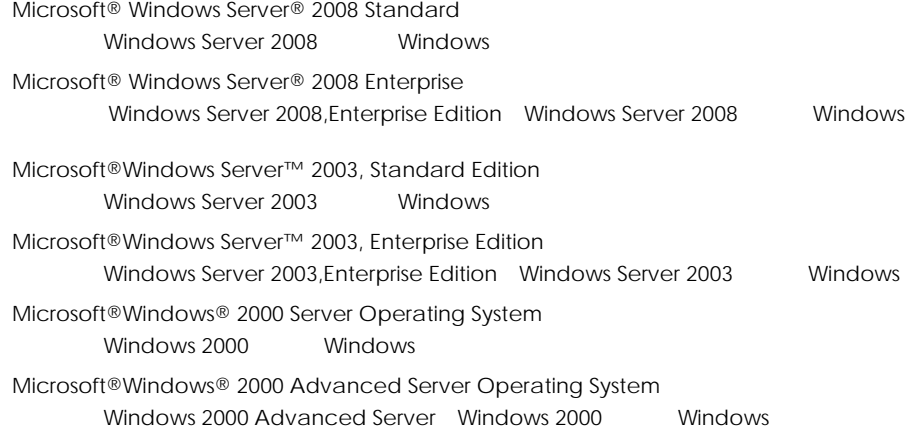

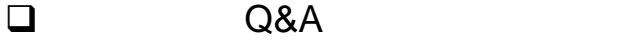

 $A$ 8000  $A$   $Q$ &A  $\alpha$  $HAS000$ 

http://www.hitachi.co.jp/ha8000/

**Q&A**(よくある質問と回答)

 $\Box$ HCA HITAC

**HCA HITAC** 

## 0120-2580-91

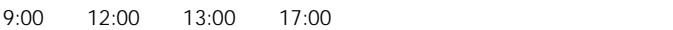

TYPE S/N OS ID SID  $\blacksquare$  $FAX$ 

■ HITAC カスタマ・アンサ・センタでお答えできるのは、製品のハードウェアの機能や操作方法

 $\overline{O}$  $\overline{O}$  OS  $\overline{O}$ 

 $P.6$ 

 $P.31$ 

欠品・初期不良・故障について

### 0120-921-789

ハードウェア障害について

9:00 18:00

Web

https://e-biz.hitachi.co.jp/cgi-shell/qa/rep\_form.pl?TXT\_MACTYPE=1

技術支援サービスについて

 $\sim$  360

Windows Linux OS **URL** 

http://www.hitachi.co.jp/soft/symphony/

#### **HA8000**

URL

360

http://www.hitachi.co.jp/soft/HA8000/

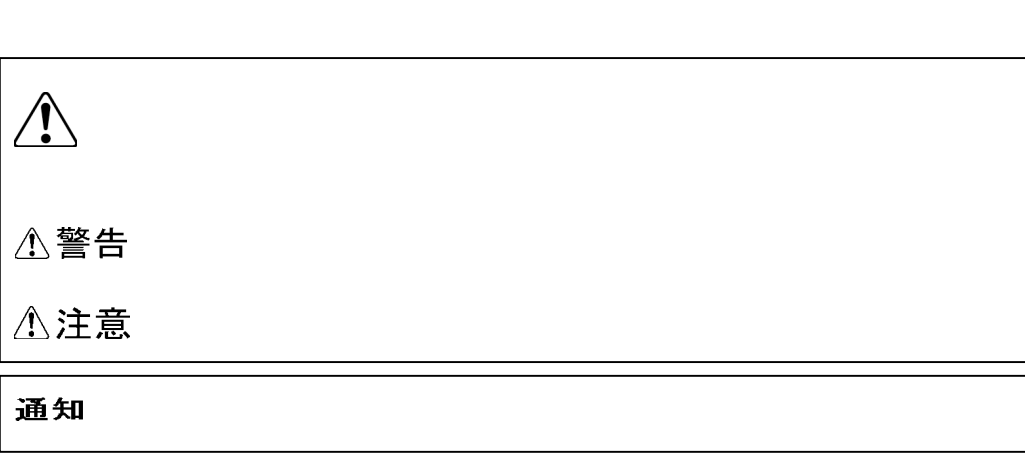

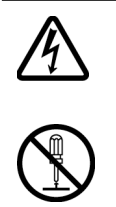

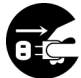

 $\Theta$ 

 $\infty$ 

 $\infty$ 

8

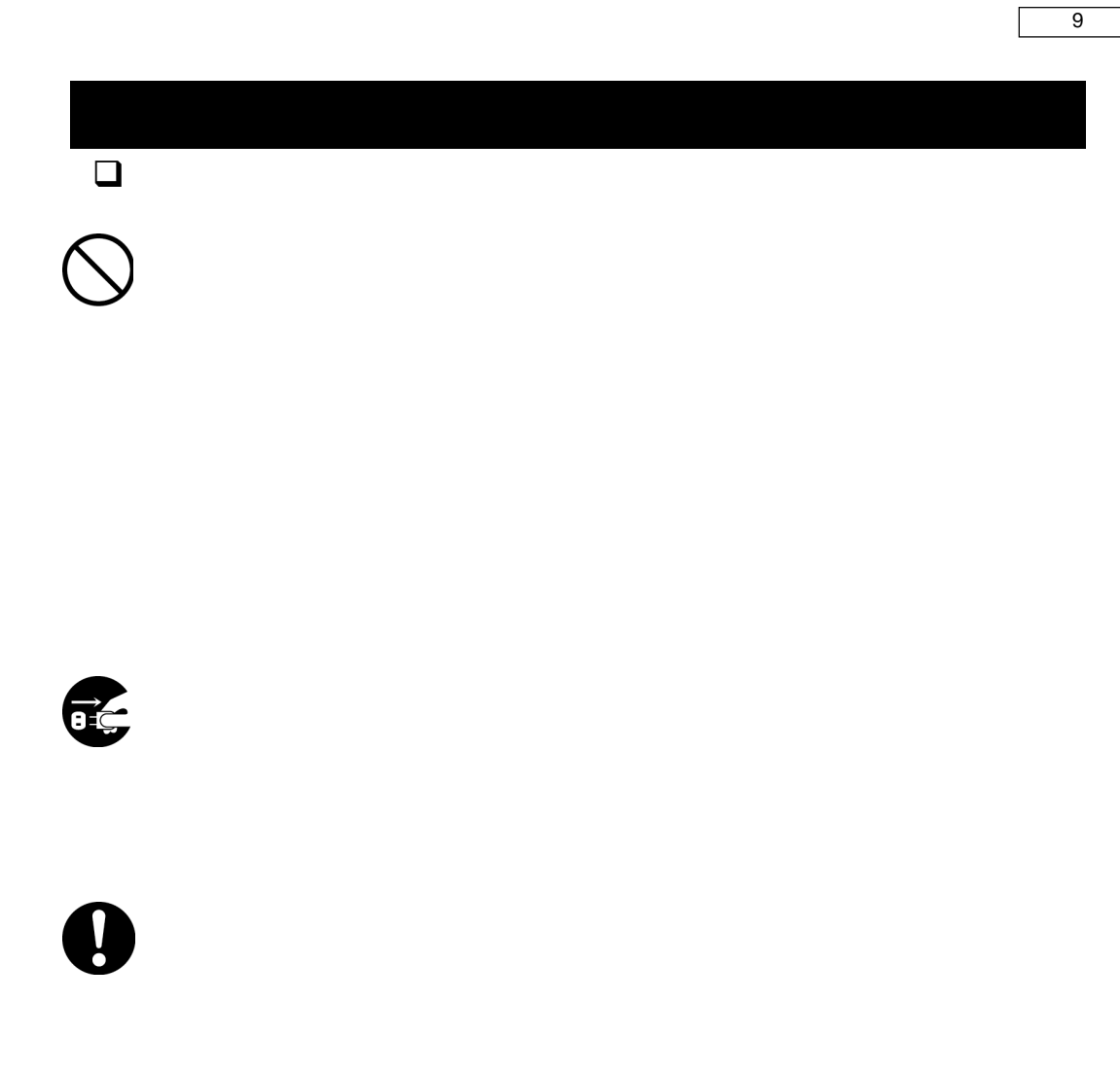

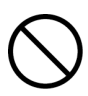

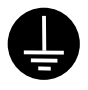

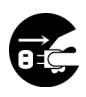

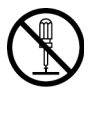

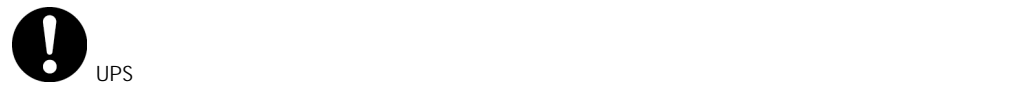

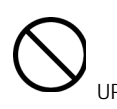

 $UPS$  **UPS**  $UPS$ 

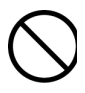

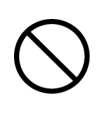

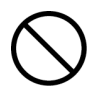

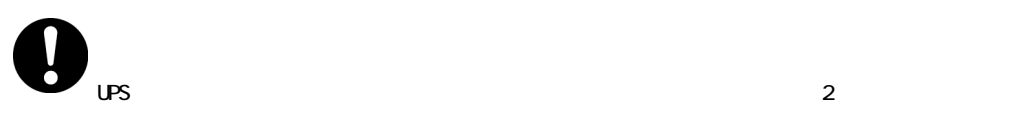

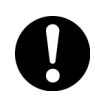

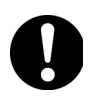

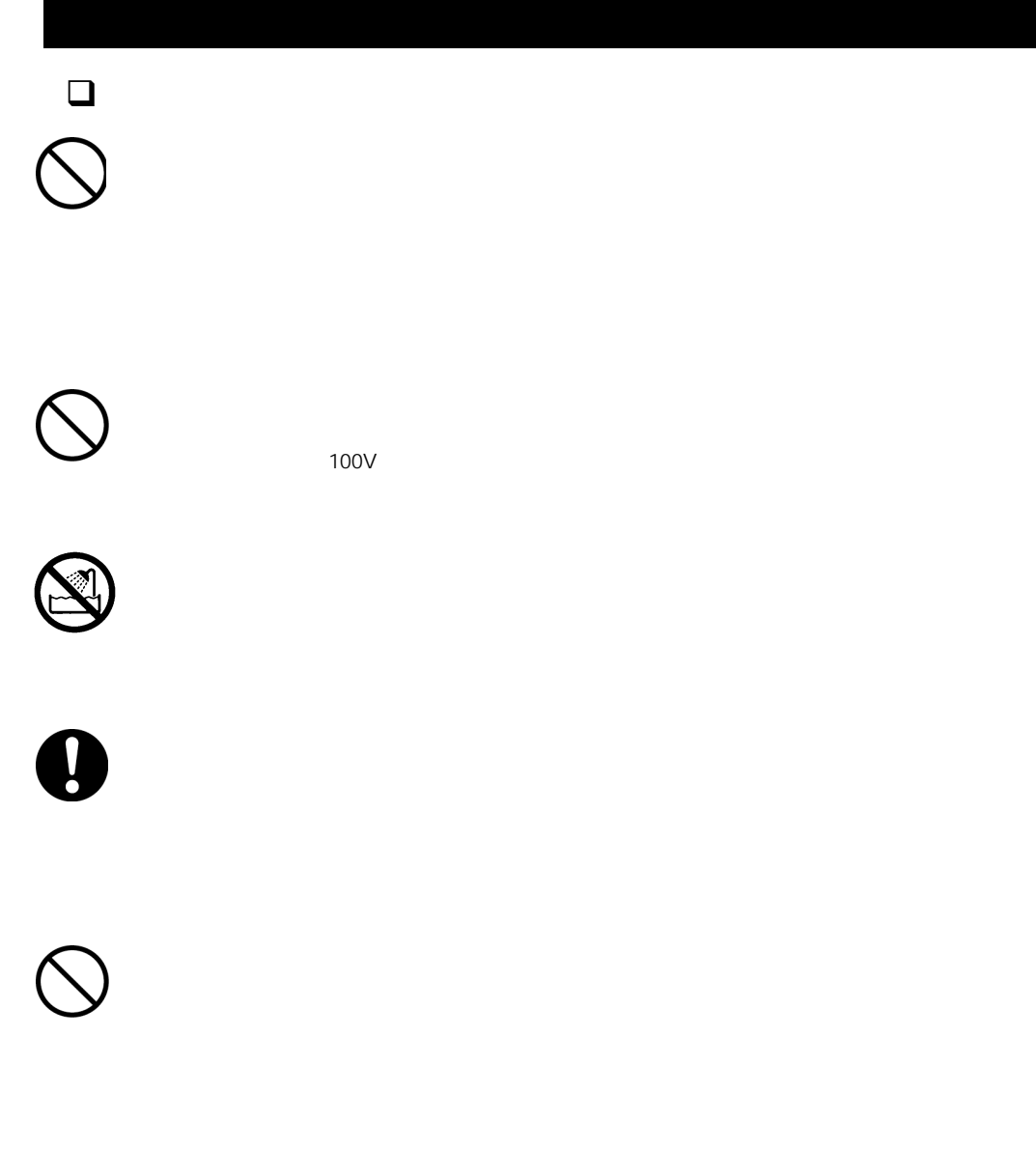

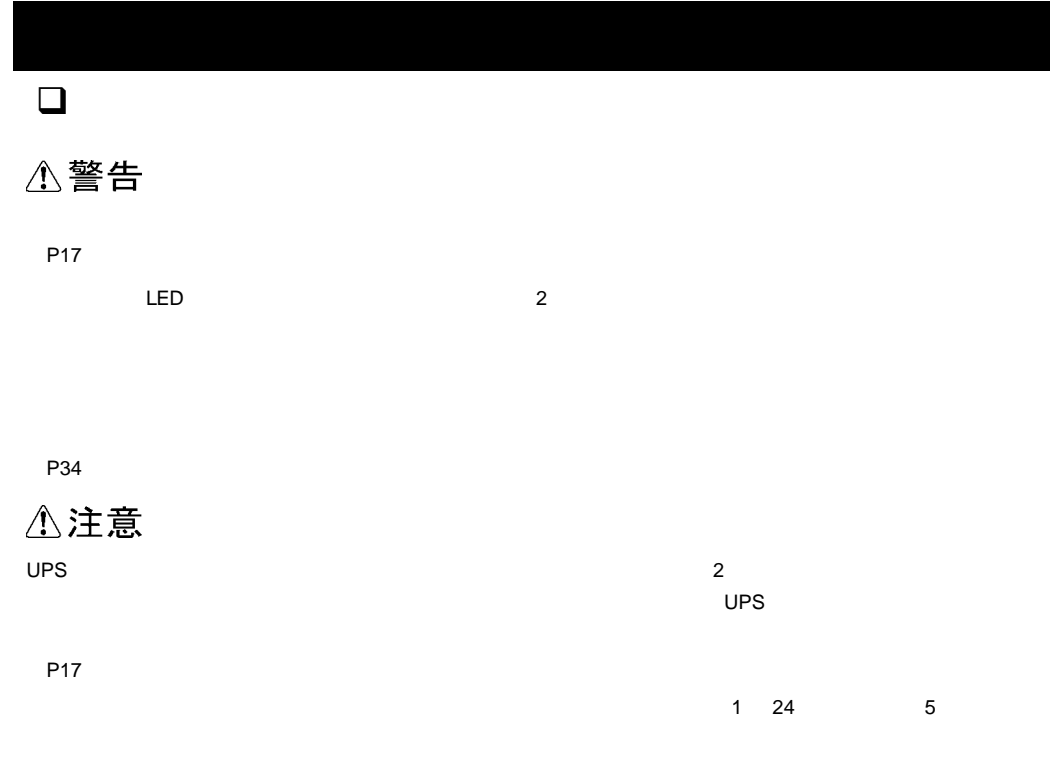

P34

通知

P23「リアパネルAP23」ということができる。

 $\overline{C}$  July 2008  $\overline{C}$  July 2008  $\overline{C}$  UPS to the following the following term  $\overline{C}$ 

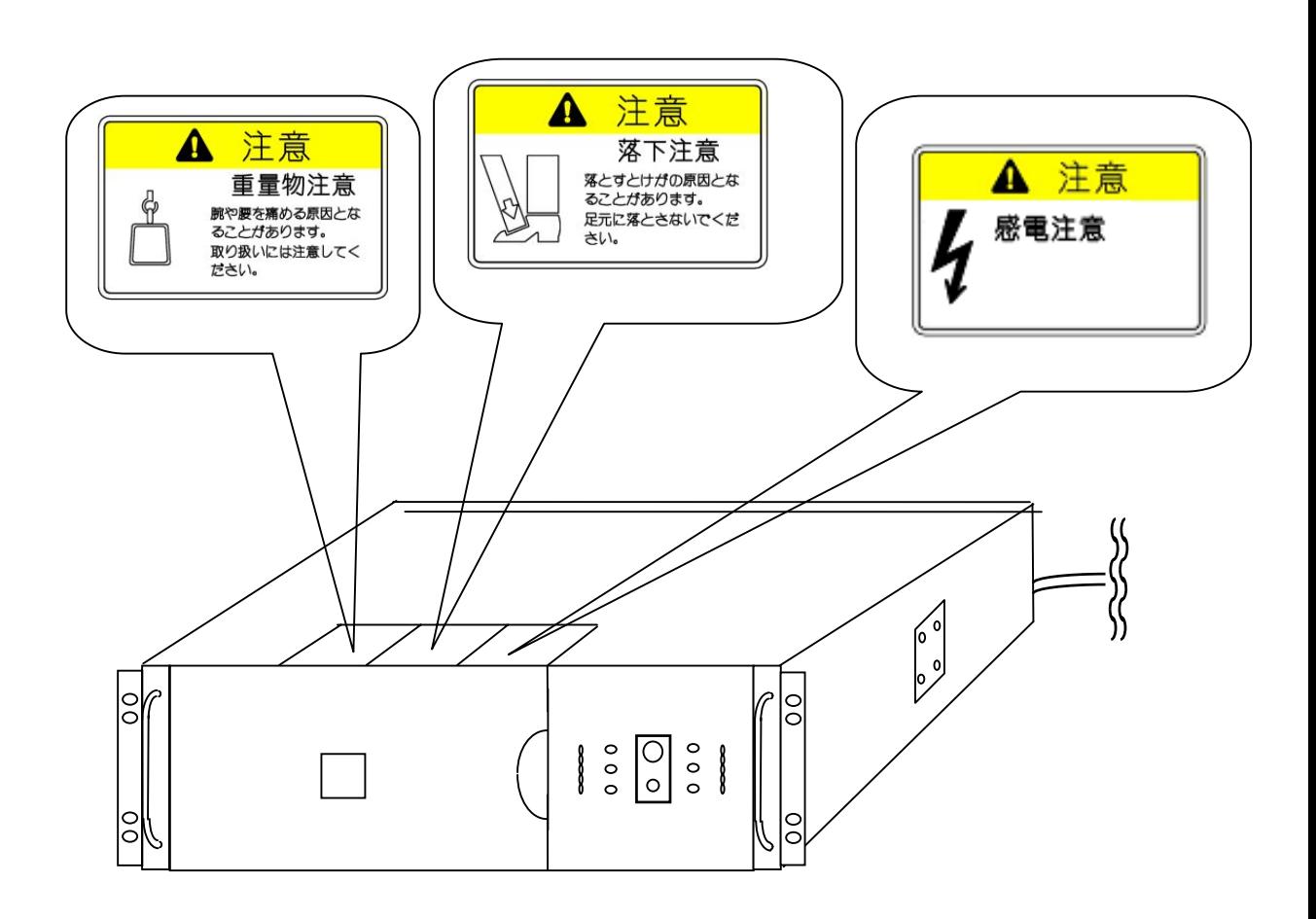

 $\Box$ 

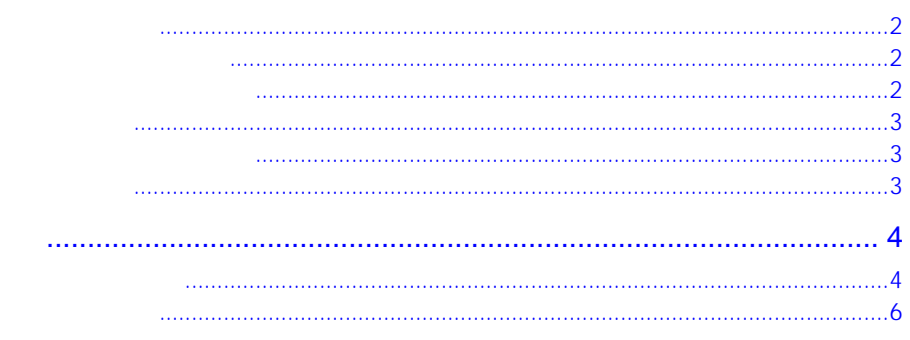

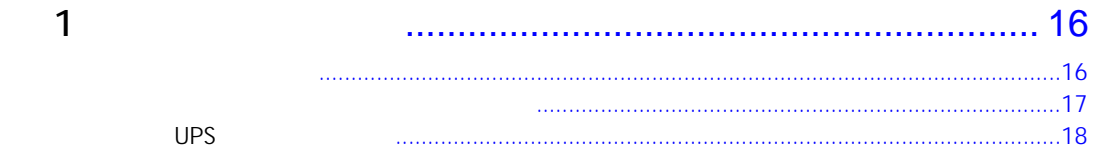

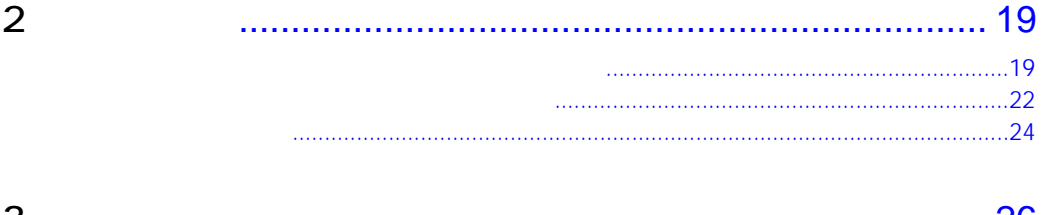

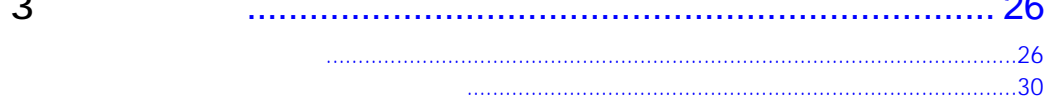

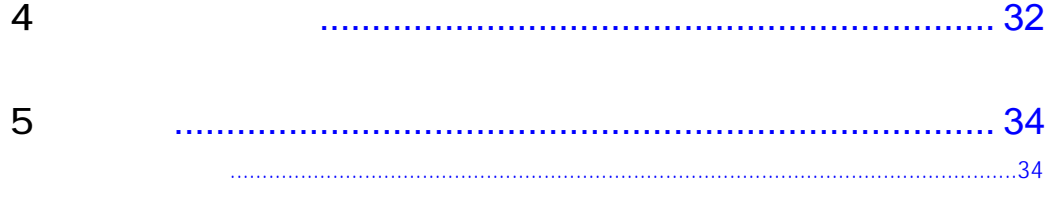

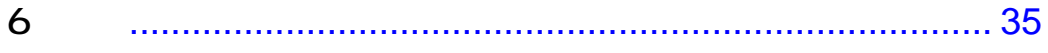

 $UPS$ 

 $A$ PC  $A$ 

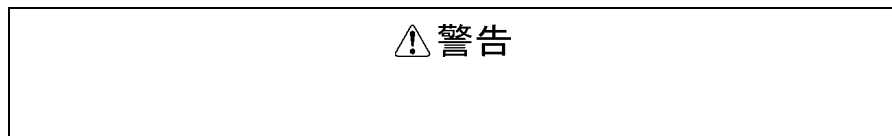

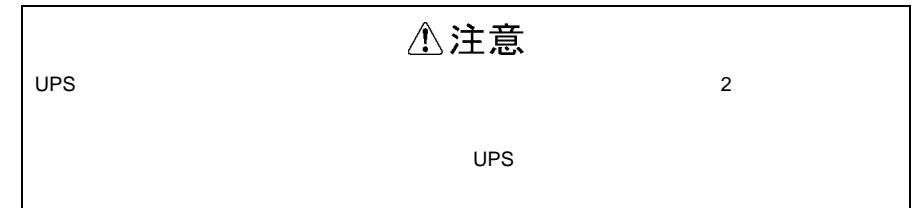

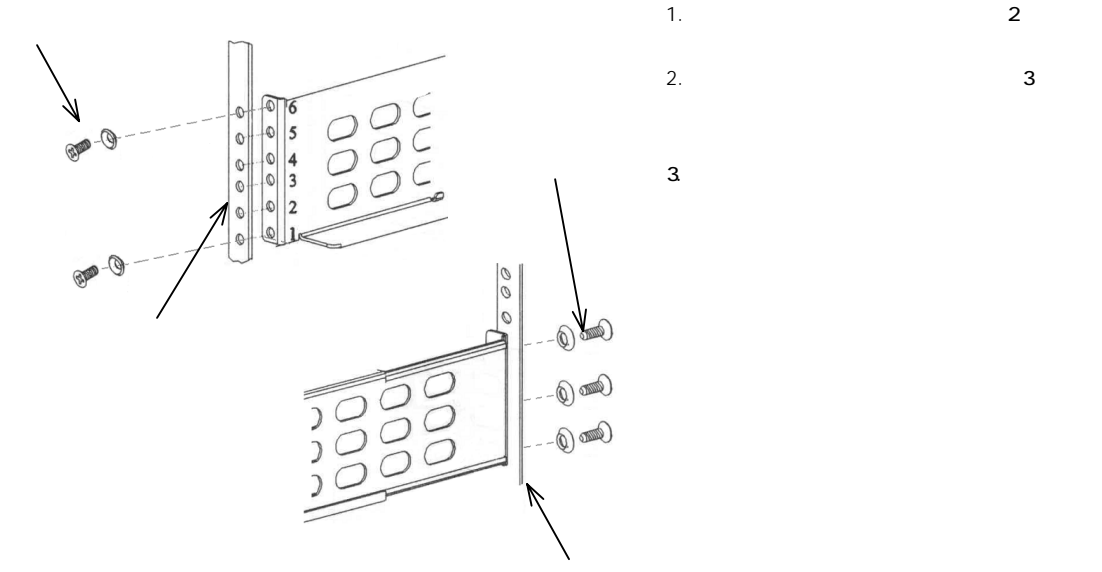

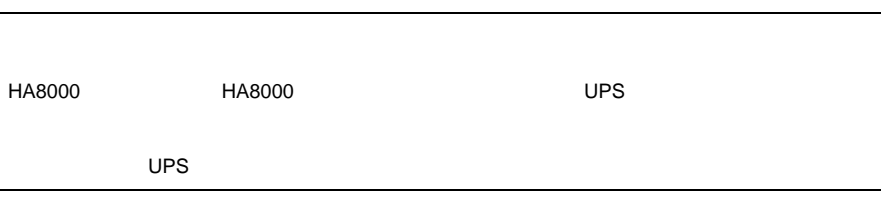

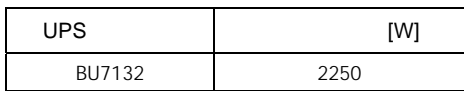

 $\times$  1.1 UPS

 $\sim$  1 UPS  $\sim$  1  $\mathbf{\overline{1}}$ 

 $UPS$ 

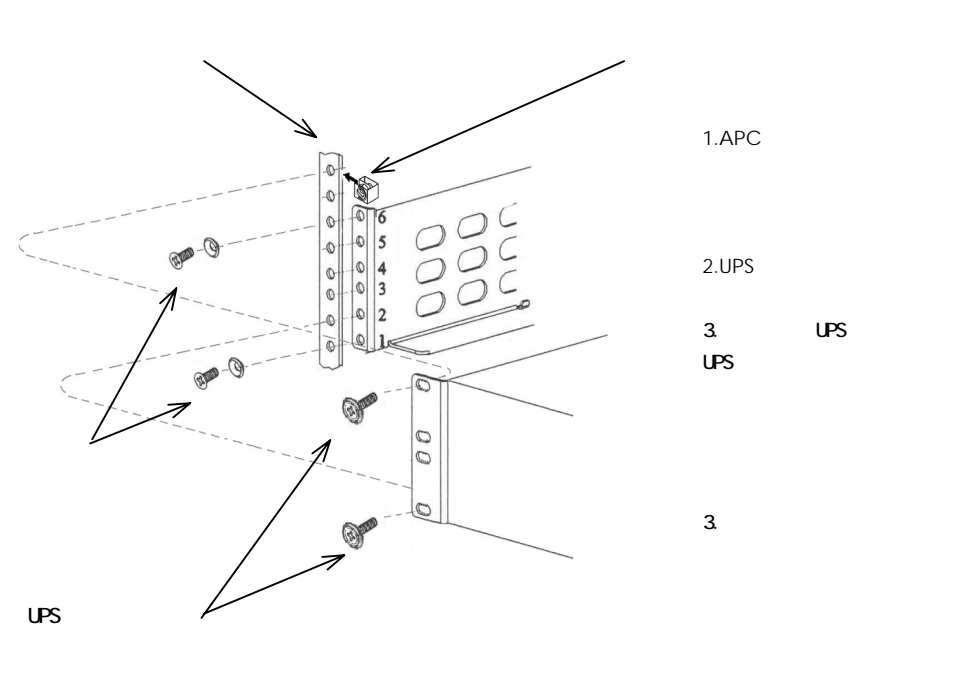

3. UPS

2.UPS

18

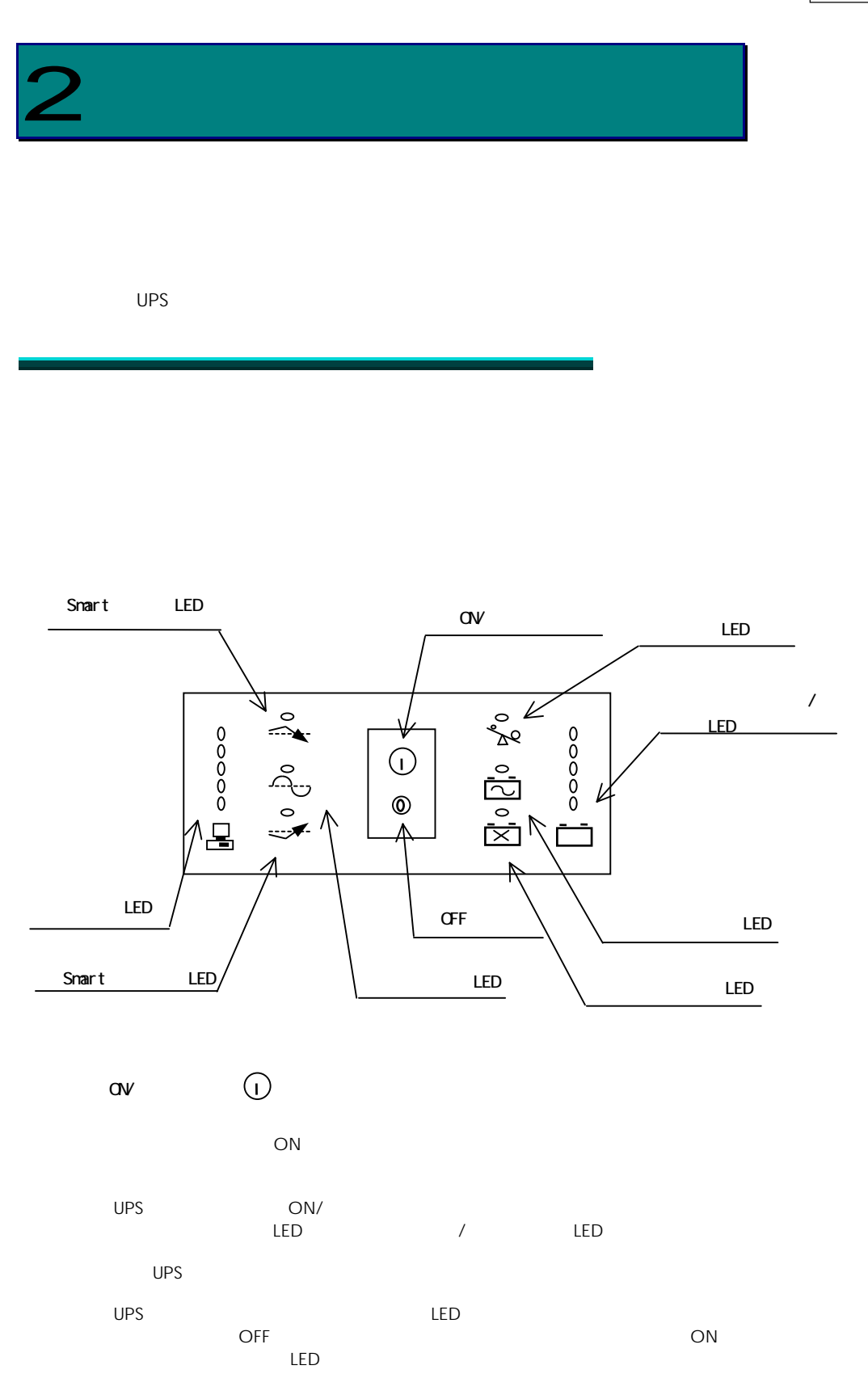

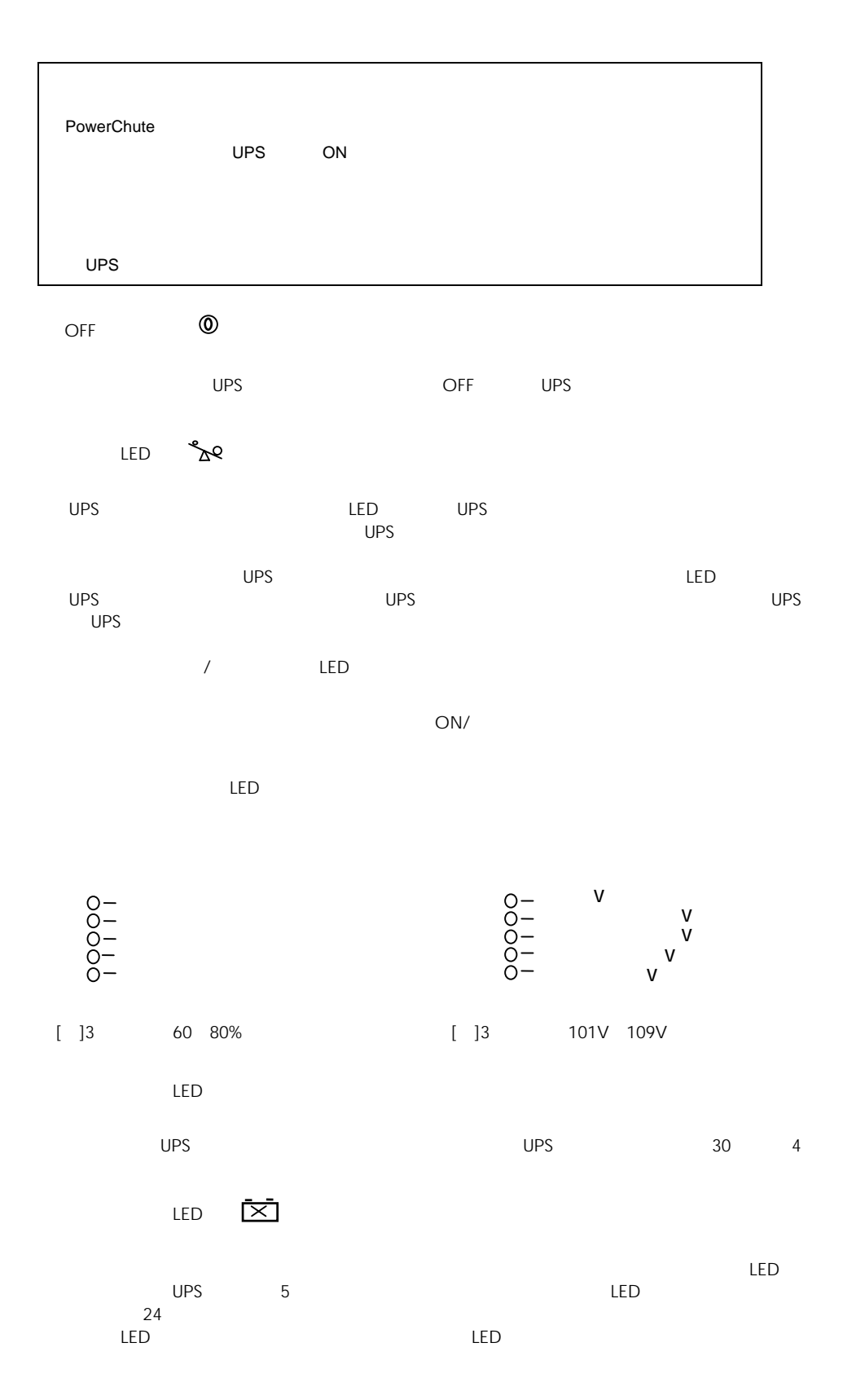

LED

Smart LED

LED  $\curvearrowright$ 

UPS  $30 \t 4$ 

 $LED$ 

UPS LED LED LED

 $\mathsf{LED}$ 

 $\mathbf{S}^{(1)}$  and  $\mathbf{S}^{(1)}$  and  $\mathbf{S}^{(1)}$  and  $\mathbf{S}^{(1)}$ 

[ ]3 50% 67%

Smart LED

UPS LED  $UPS$  $\overline{U}$ PS  $\overline{U}$  $LED6$ 

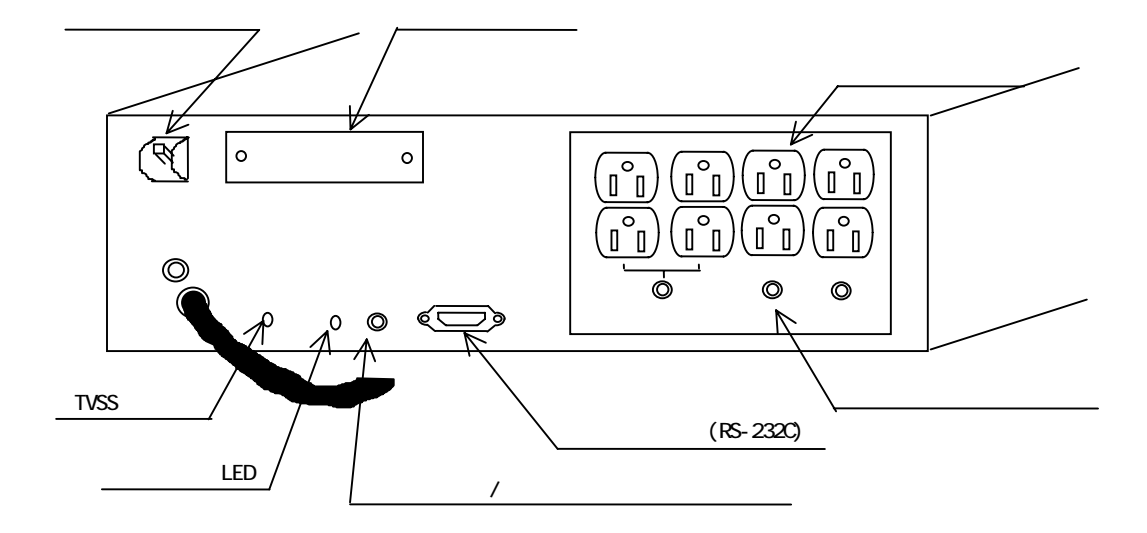

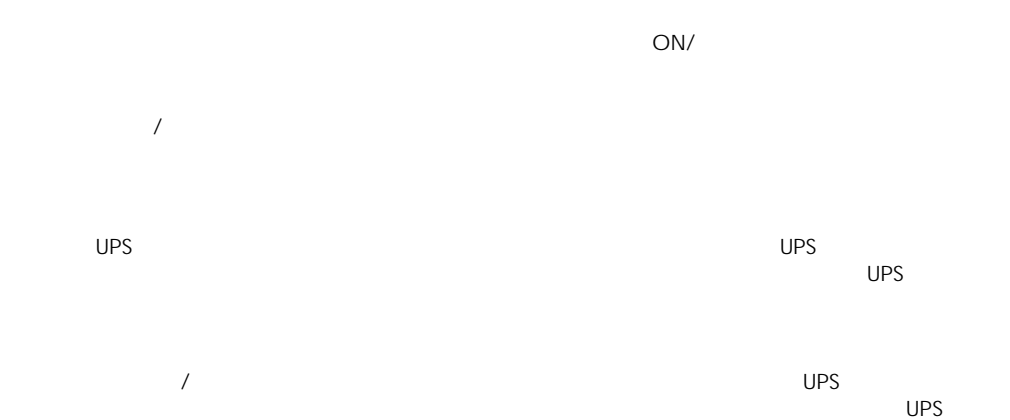

 $\frac{3}{3}$ 

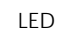

22

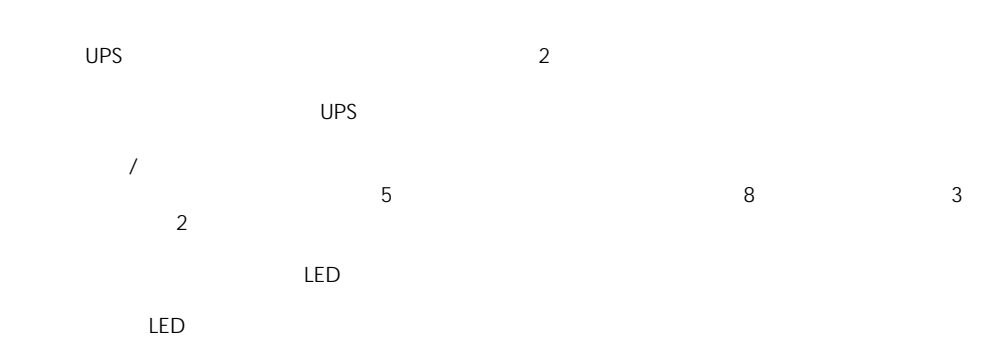

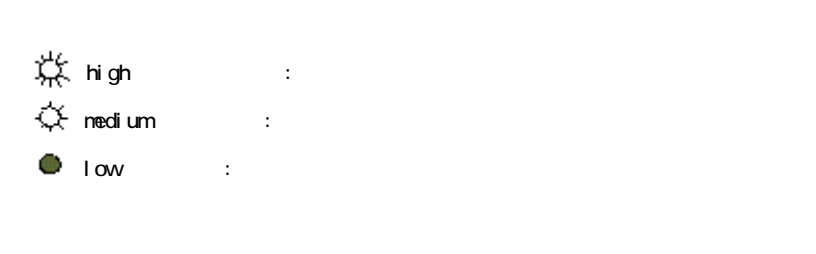

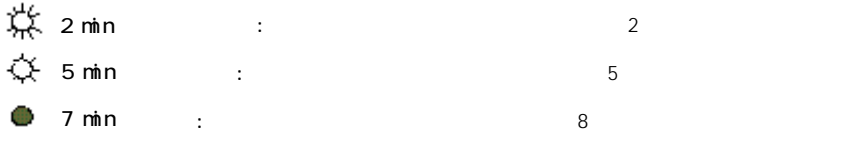

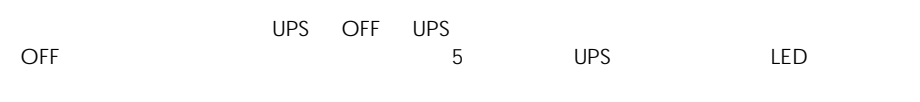

RS-232C

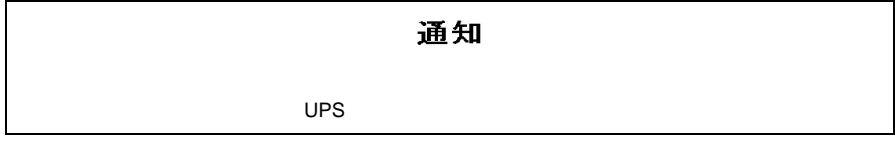

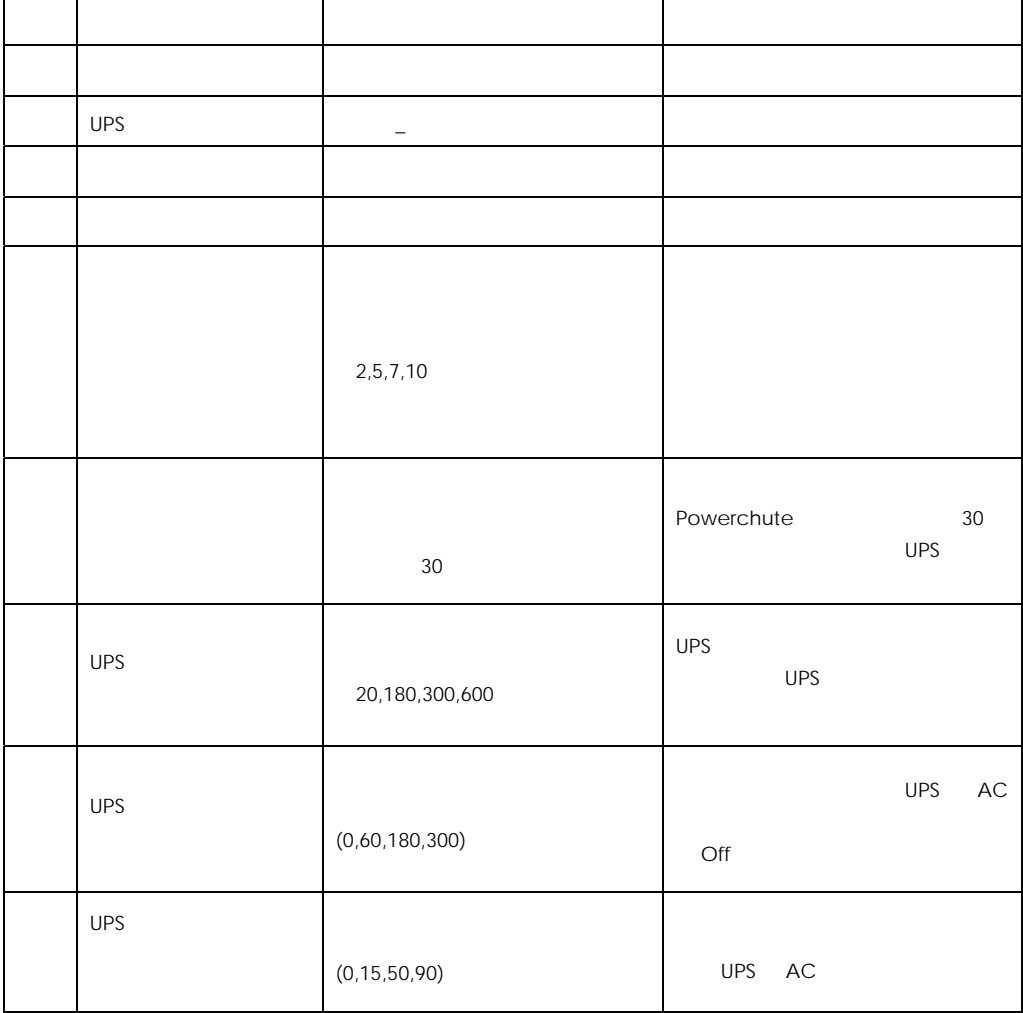

UPS に保持されているデフォルト設定値を以下に示します。( )内は管理ソフト(PowerChute

24

TVSS

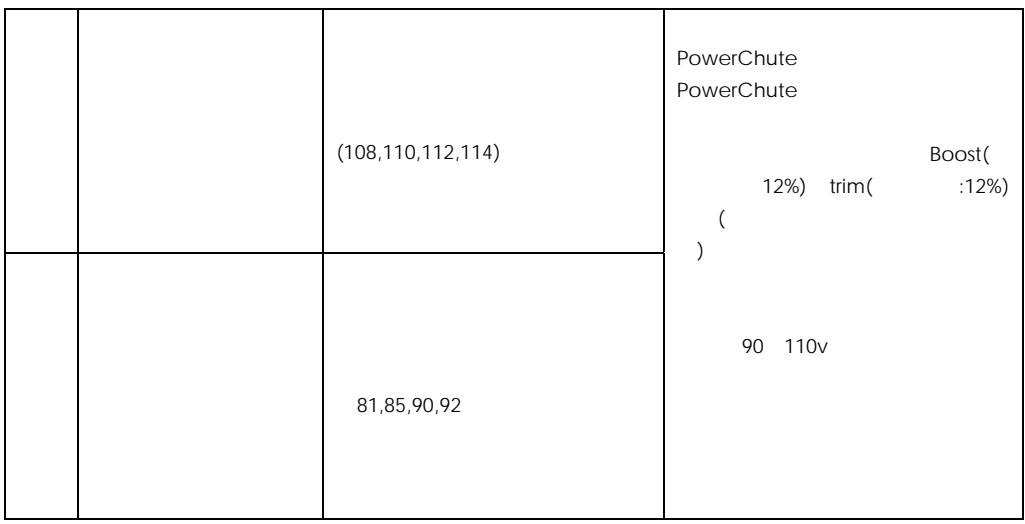

 $UPS$   $OS$  $\overline{O}$  OS  $\overline{O}$ 

 $UPS$ 

(where the smart the LED is the control of the control of the control of the control of the control of the control of the control of the control of the control of the control of the control of the control of the control of になっています。ことには、出力電圧補正およびバッテリ運転の場合には、出力電圧補正およびバッテリ運転の線には、出力電圧補正およびバッテリ運転の線には、出力電圧補正 ースト LED が頻繁に点灯する場合、下限値「90V」を「85V」~「81V」に変更する Smart Smart Smart

**UPS** 

UPS Trim/Boost

UPS とシステム装置のシリアルインタフェースを1対1で接続する場合、UPS 接続ケーブル UPS 制御用のインタフェースケーブル)は、下記のケーブルをご使用ください。(2009 7 月現在)

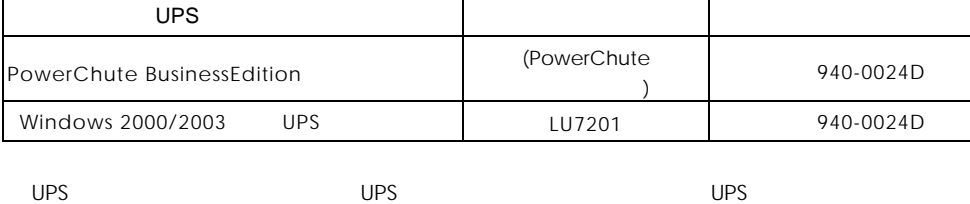

ースについている。システムを採用している。システムを採用している。システムを採用している。システムを採用している。システムを採用している。システムはなりにはなります。システムはなりにはなります。システムはなりにはなりにはなります。システムはなりにはなります。システムはなりにはなります。システムはなりにはなります。システムはなりにはなります。システムはなりにはなります。システムはなりにはなります。システムはなりにはなりにはなります。システ

 $UPS$   $UPS$ 

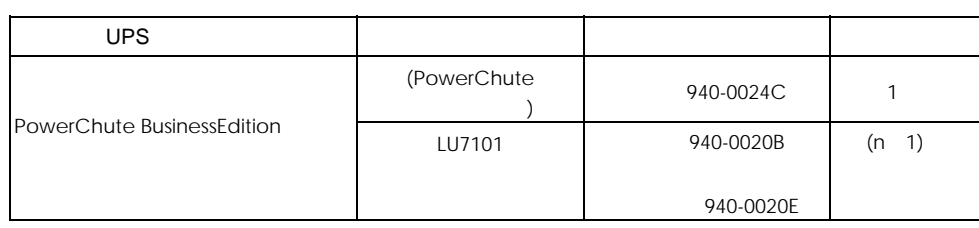

 $UPS$  is the contract of the contract of  $UPS$  is the contract of the contract of  $UPS$  is the contract of the contract of the contract of the contract of the contract of the contract of the contract of the contract of the c  $\mathsf{UPS}$ 

OS UPS AC

UPS PowerChute

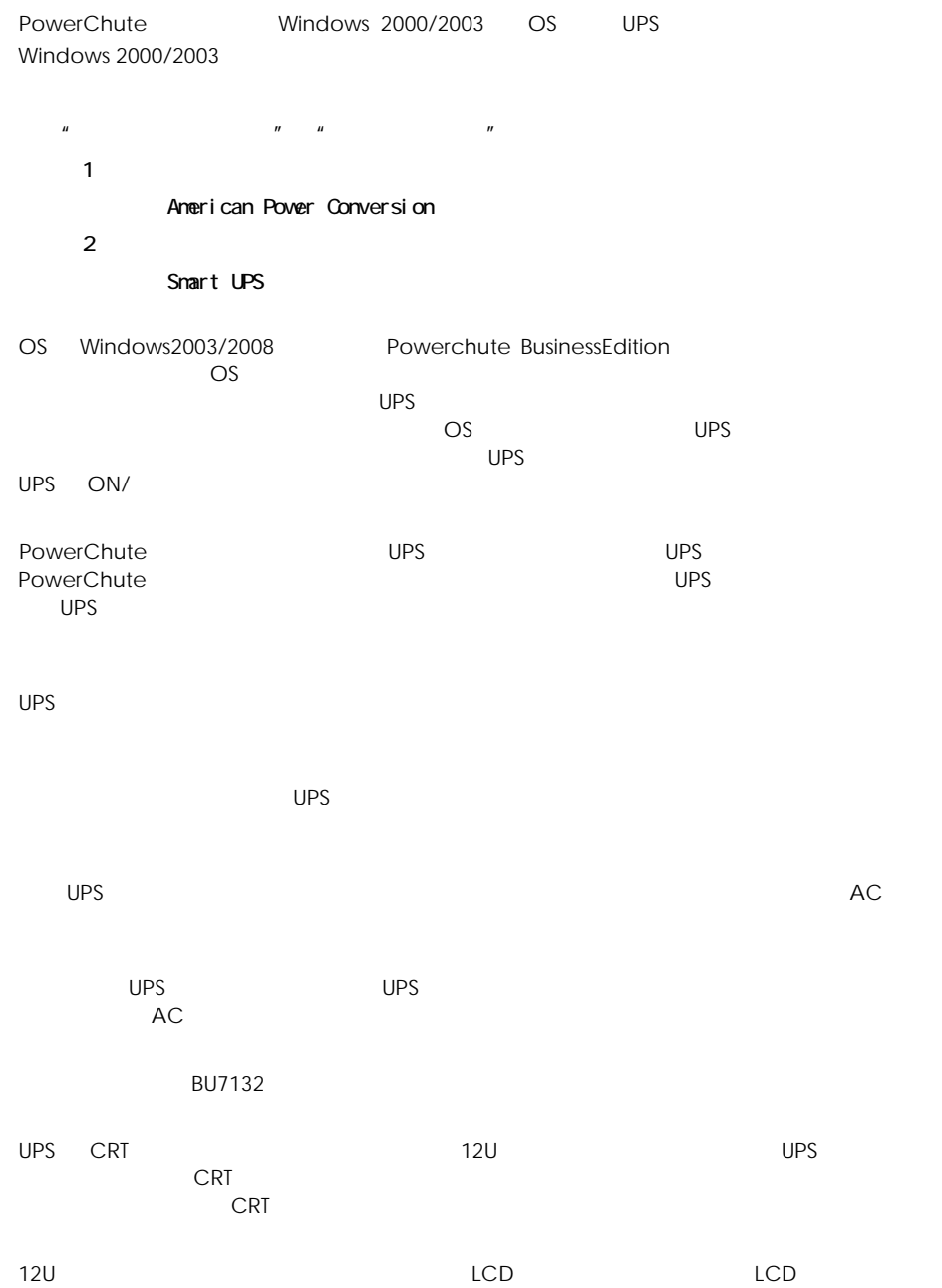

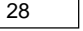

OS UPS BIOS \*1 \*1 \*2 On On-State OS UPS BIOS SUPS Off Off-State the Magnetic Material Superior BIOS 2011 Off Off-State  $*$ 1  $^{*}2$  and  $AC$  $^{*}3$ BIOS  $*4$  BIOS Linux **apcupsd** WAKEUP DELAY 0 BIOS BIOS **BIOS BIOS BIOS** 

WAKEUP DELAY 0

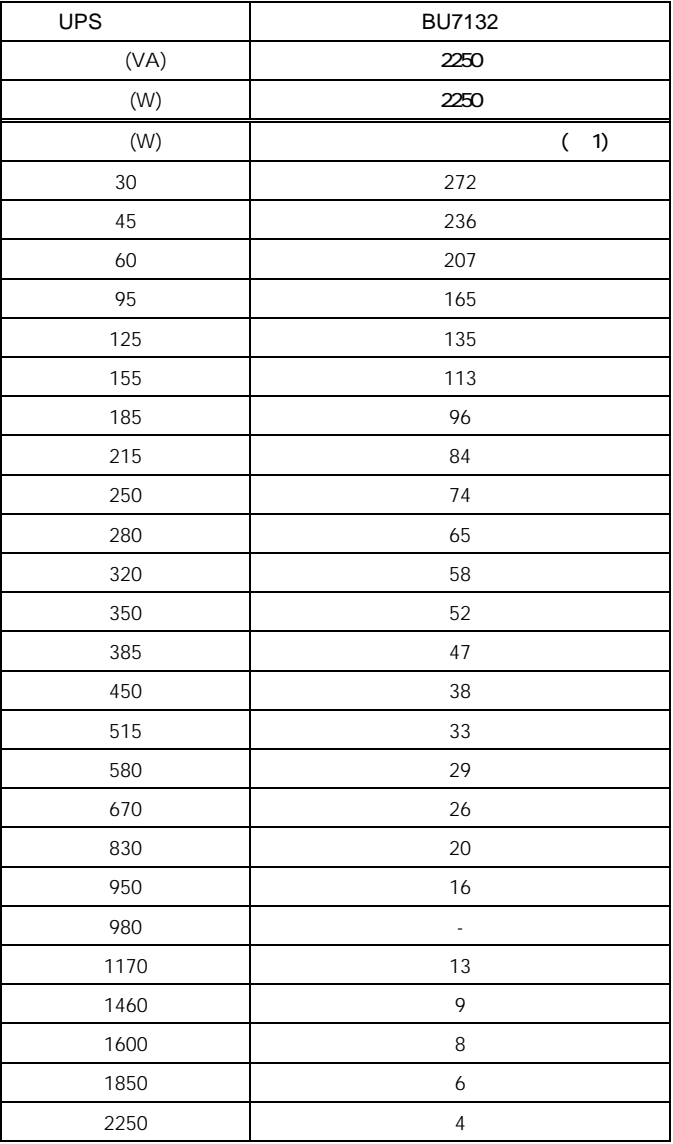

 $(1)$ 

 $UPS$ 

UPS のバッテリ動作時間の目安は下記になります。

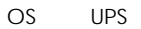

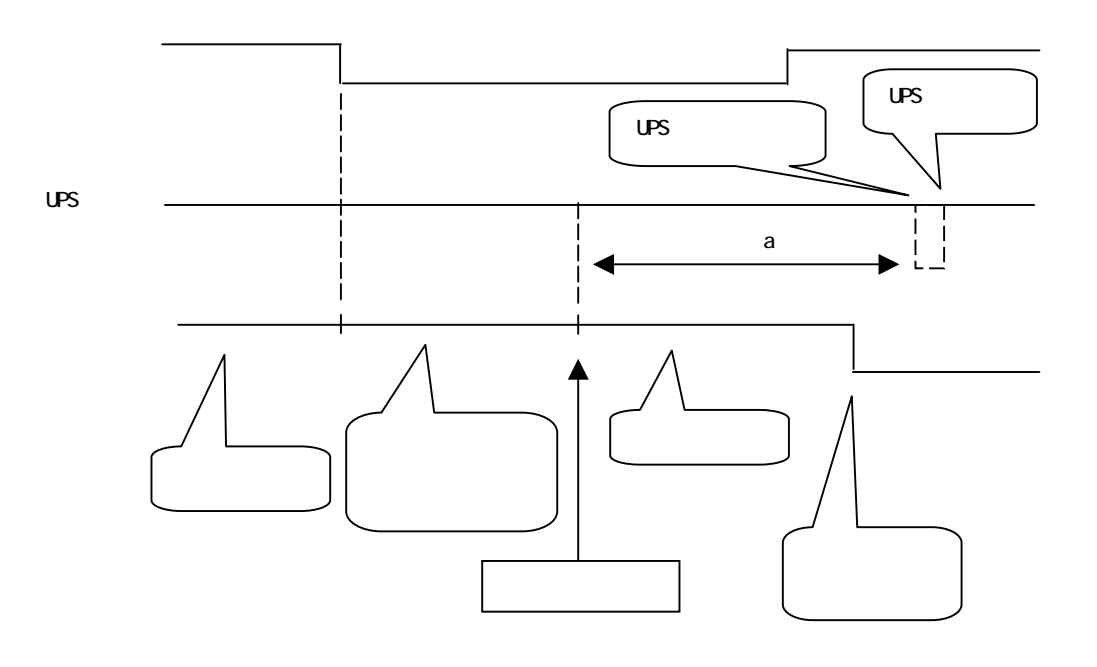

OS UPS (Windows2000/2003)

 $\overline{\mathsf{UPS}}$ 

Windows

OS のポップアップ画面で電源障害が発生したことが通知されます(OS での機能)。

Windows2003

OS UPS UPS UPS UPS UPS Off a<br>180 UPS UPS UPS として 180 秒(無条件)が UPS にセットされます(UPS 管理ソフトの場合、時間設定可)。

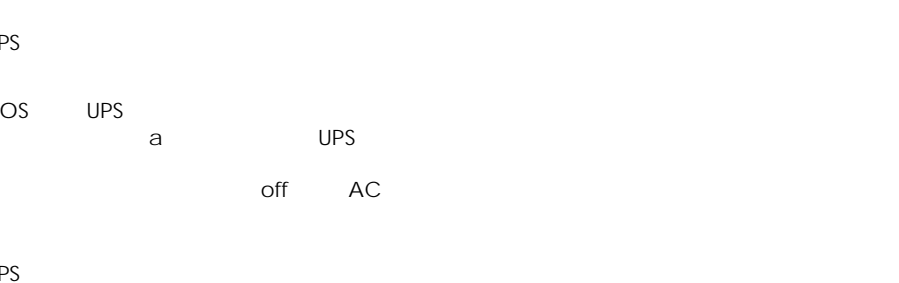

UPS

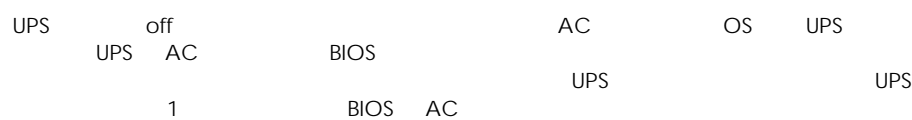

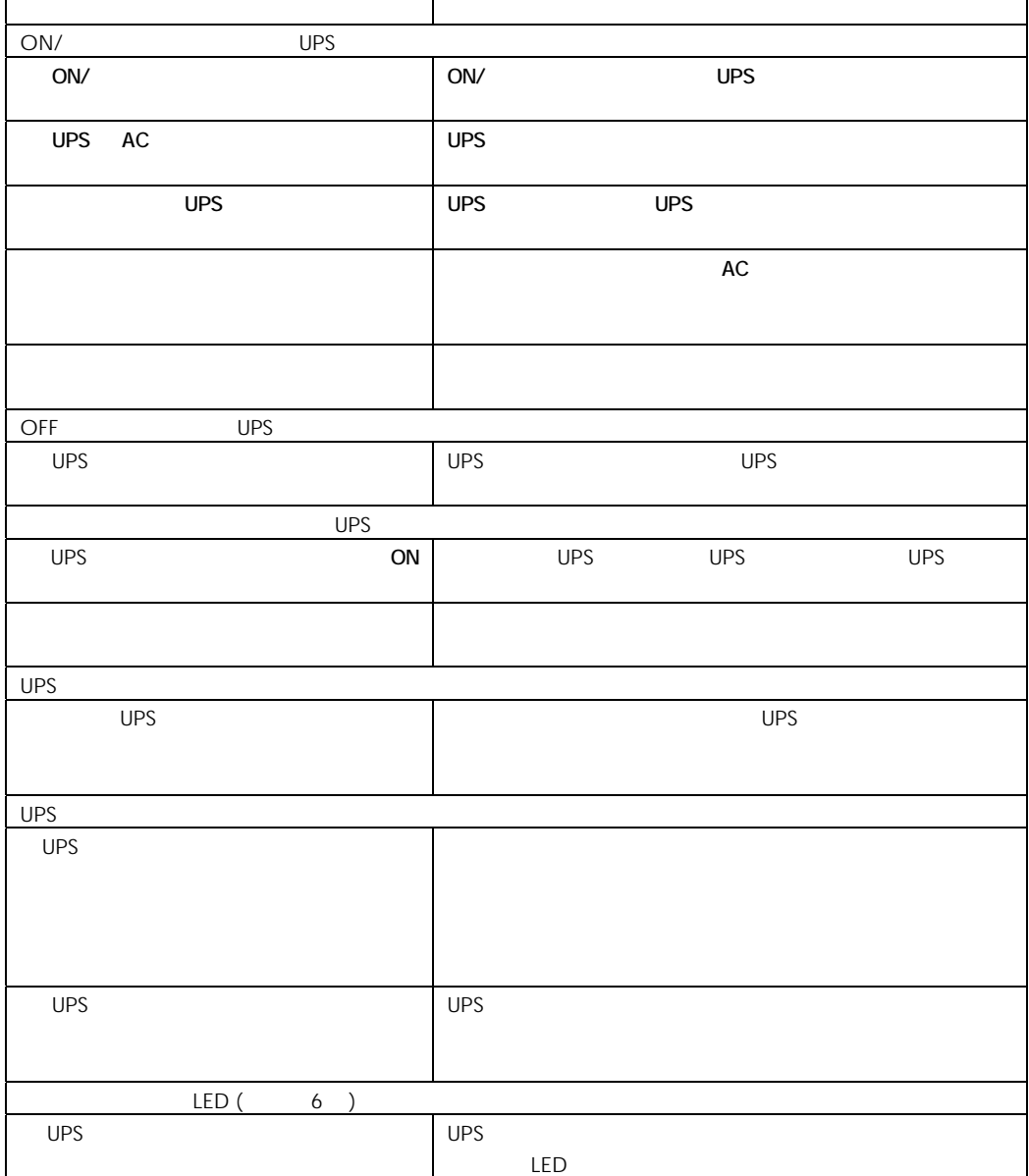

ups under the UPS in the UPS with the UPS in the UPS in the UPS in the UPS in the UPS in the UPS in the UPS in the UPS in the UPS in the UPS in the UPS in the UPS in the UPS in the UPS in the UPS in the UPS in the UPS in t

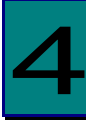

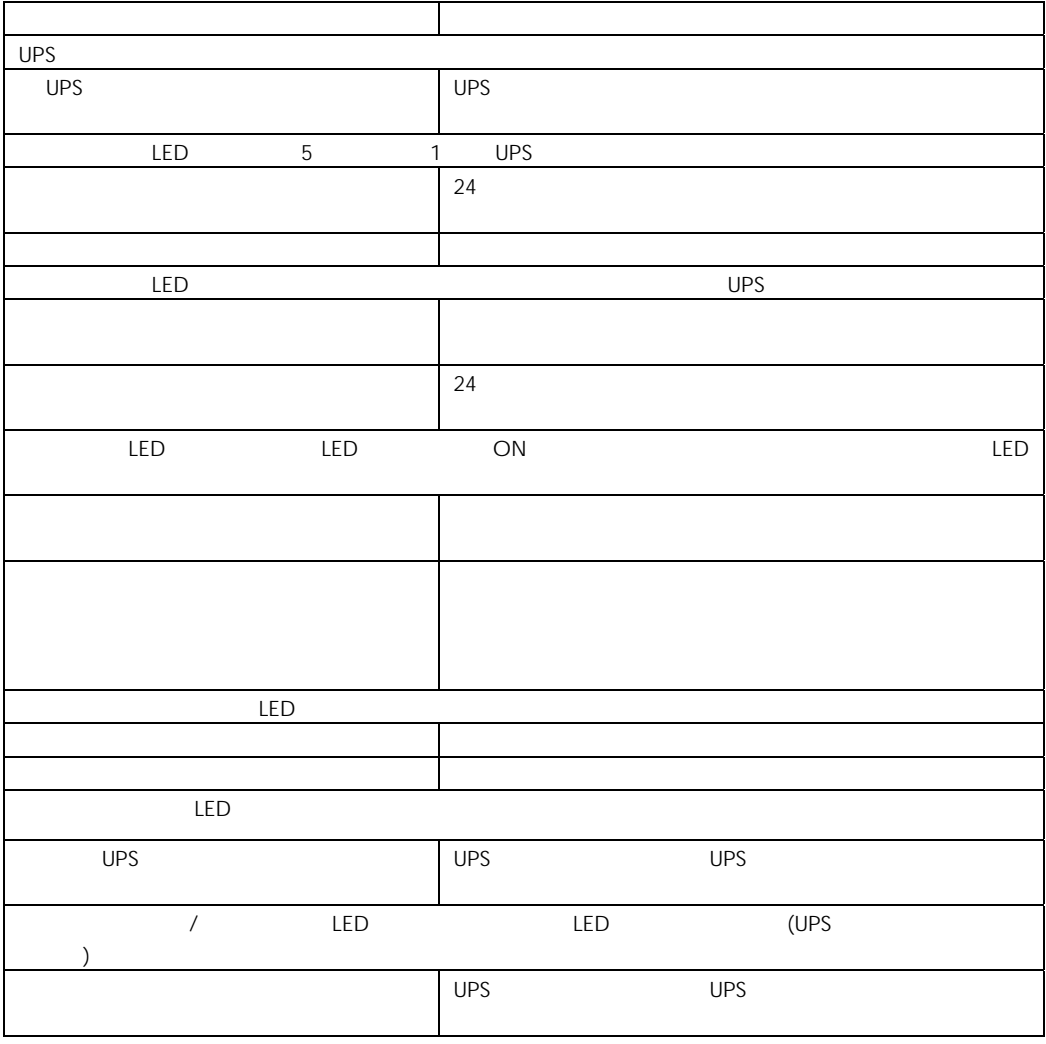

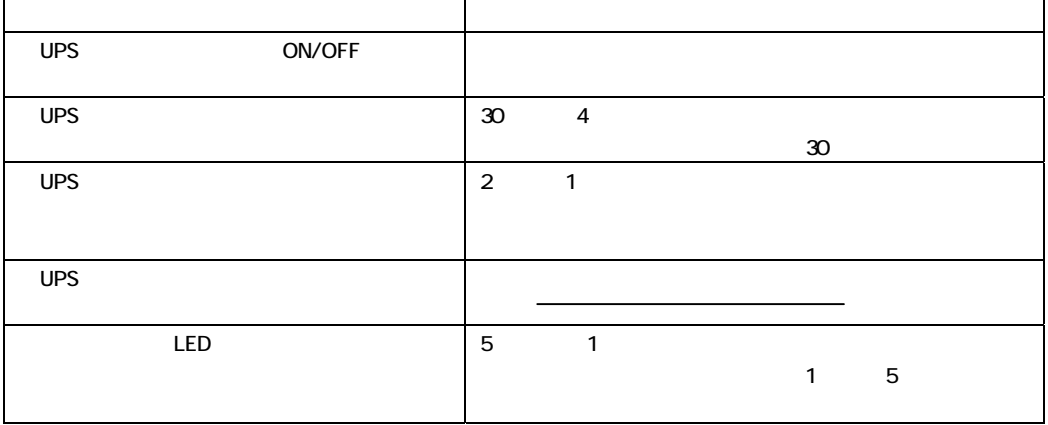

HA8000

http://www.hitachi.co.jp/ha8000/

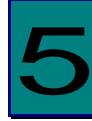

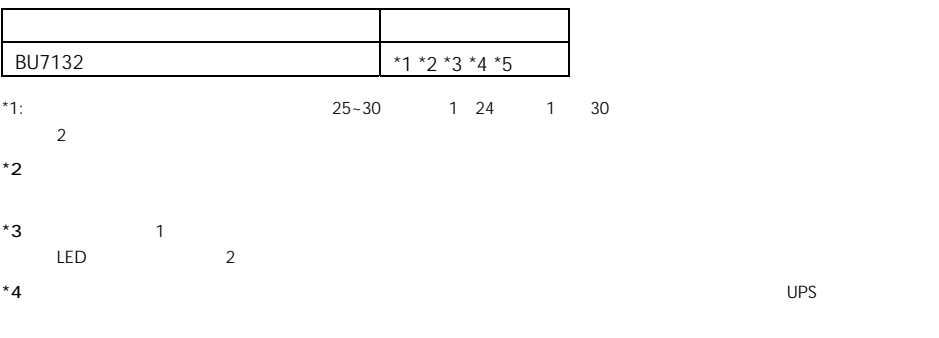

 $*5$  UPS 5

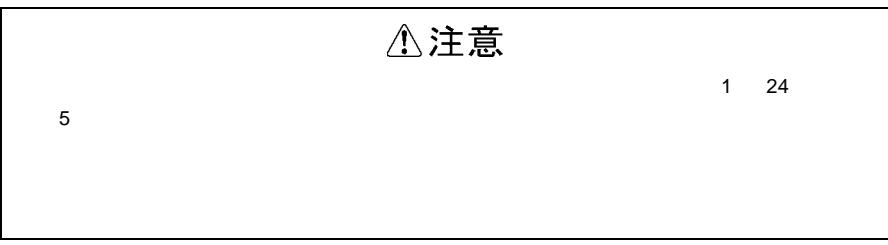

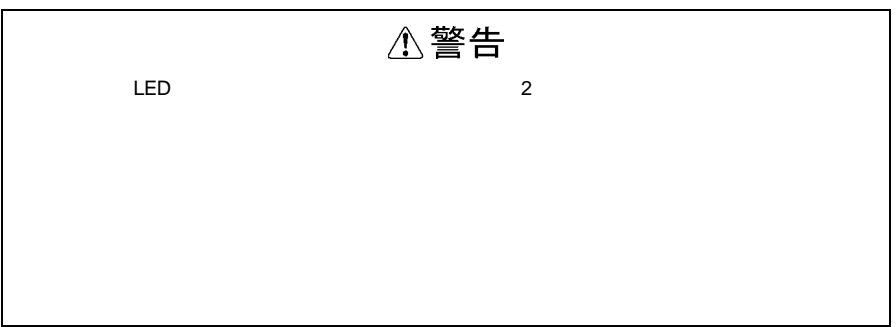

#### ups and ups and ups and ups are described by  $\cup$  PS

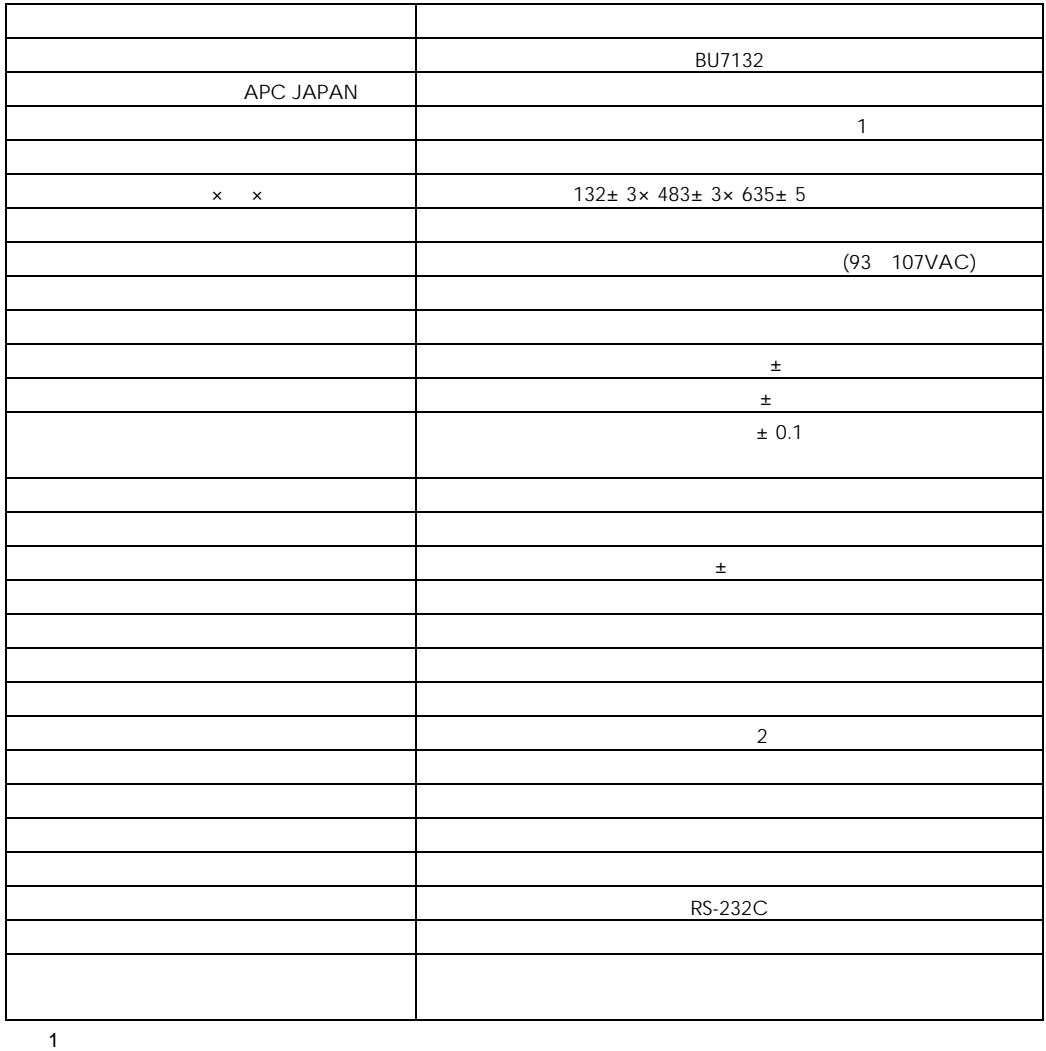

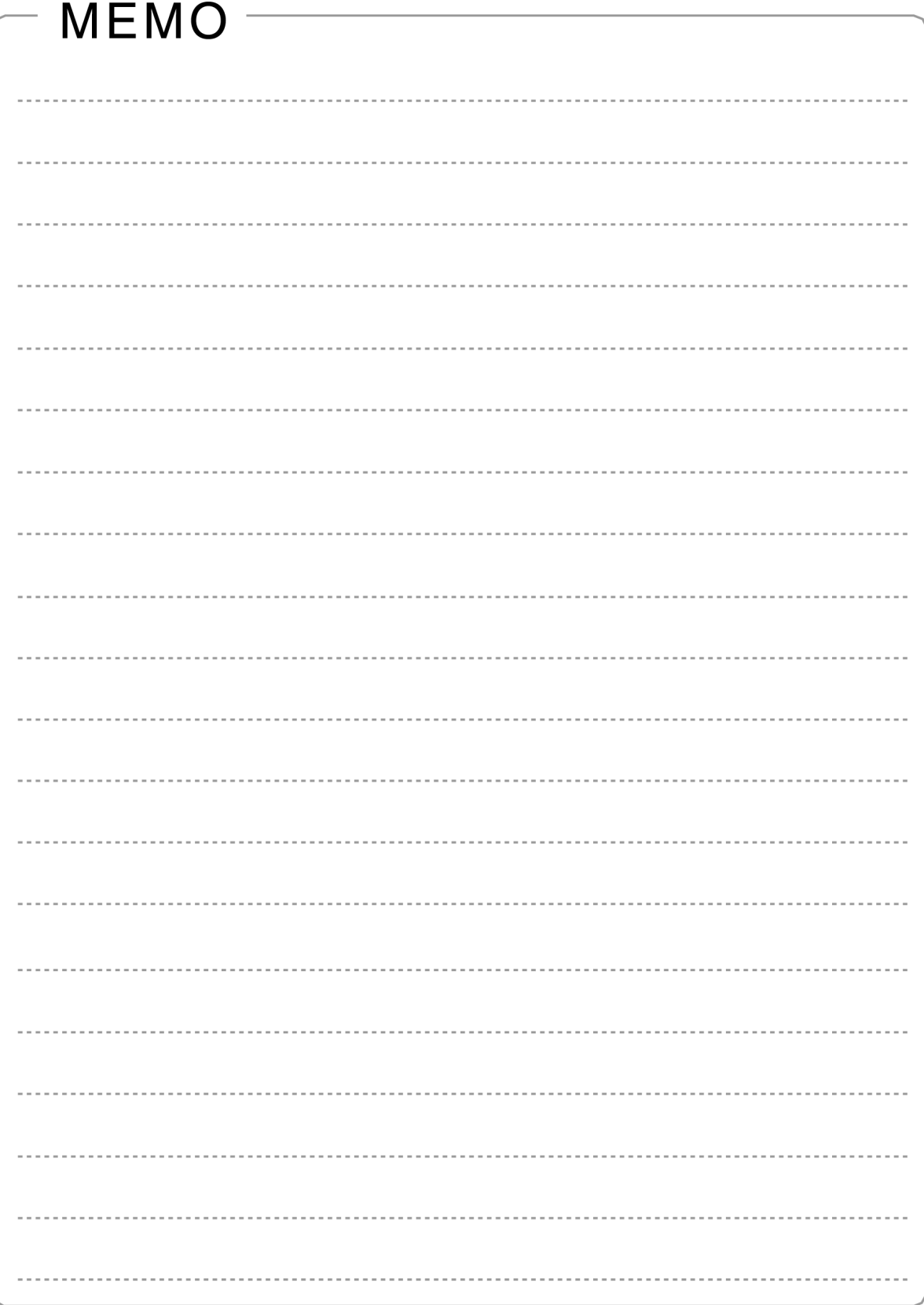

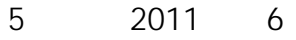

259-1392

http://www.hitachi.co.jp

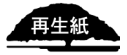